# **ВОЛШЕБНЫЙ**

# Софья Скрылина

# Путешествие в страну **КОМПЬЮТЕРНОЙ** графики

# ТЫ НАУЧИШЬСЯ СОЗДАВАТЬ:

ЭЛЕКТРОННЫЕ ОТКРЫТКИ МНОГОРАЗОВЫЕ РАСКРАСКИ ВЕСЕЛЫЕ РЕБУСЫ

КАРТЫ СОКРОВИЩ СКАЗОЧНЫЕ ПЕРСОНАЖИ КРАСОЧНЫЕ КОЛЛАЖИ

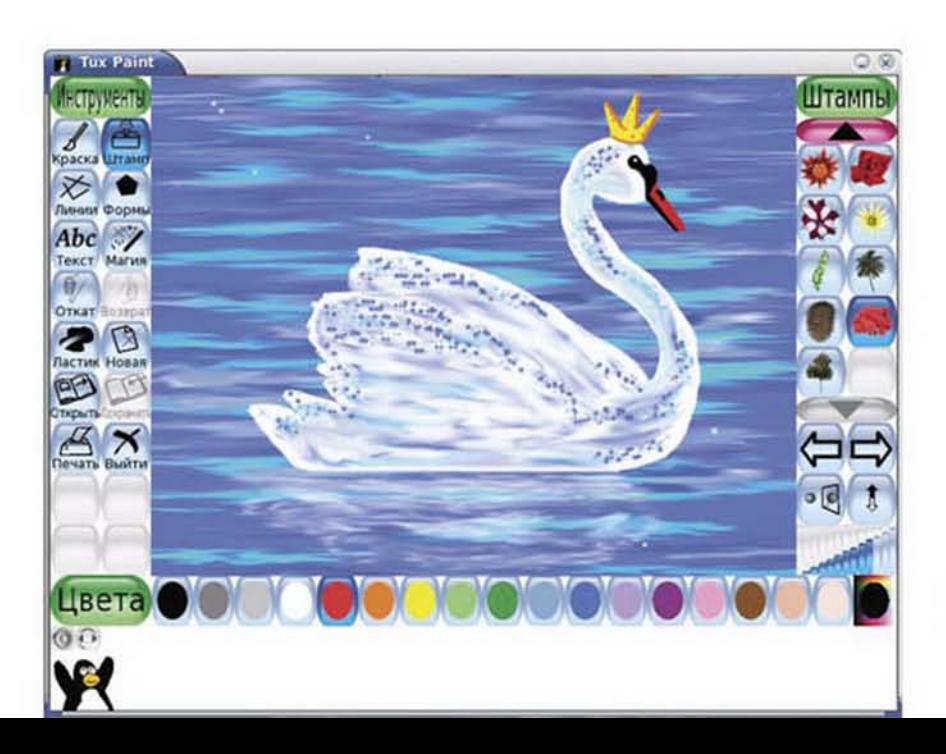

<u>,bh</u>y®

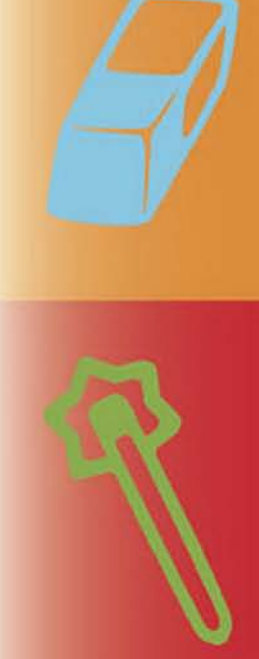

**KOMNIBIOTEP** 

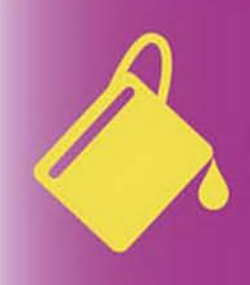

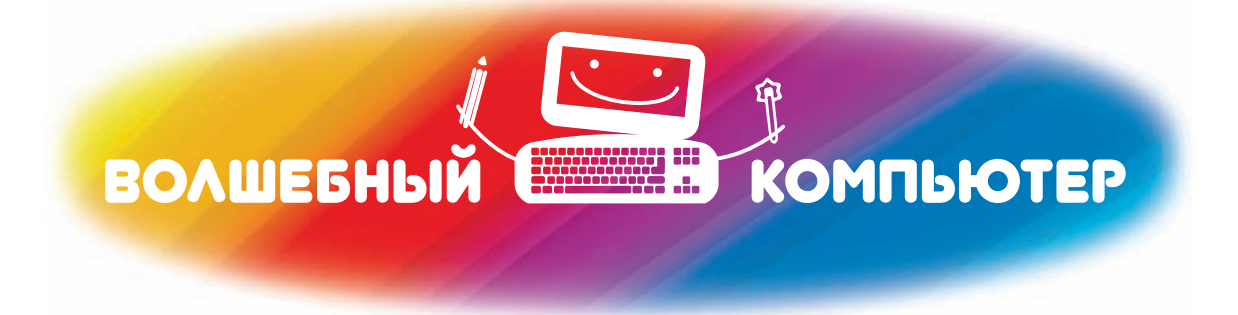

Софья Скрылина

# Путешествие в страну компьютерной графики

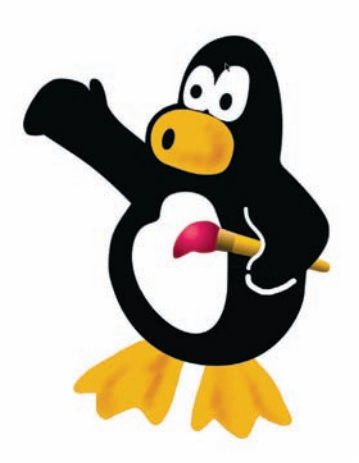

Санкт-Петербург «БХВ-Петербург» 2014

УДК 372.862 + 379.82 ББК 74.90 + 85.12 С45

#### Скрылина С. Н.

Путешествие в страну компьютерной графики. — СПб.: БХВ-Петербург,  $2014. - 128c$ . С45

ISBN 978-5-9775-0838-4

Книга поможет ребенку получить навыки рисования с помощью компьютера на примере работы с бесплатной, удобной и простой в использовании графической программой Tux Paint. Юный художник научится создавать рисунки, электронные открытки, многоразовые раскраски, карты сокровищ, ребусы и многое другое.

*Для детей младшего школьного возраста*

УДК 372.862 + 379.82 ББК 74.90 + 85.12

#### Группа подготовки издания:

Главный редактор Зам. главного редактора Зав. редакцией Руководитель проекта Иллюстрации Редактор Корректор Компьютерная верстка и дизайн обложки

*Екатерина Кондукова Екатерина Трубей Екатерина Капалыгина Ирина Юрова Марины Дамбиевой Вера Федченко Зинаида Дмитриева*

*Марины Дамбиевой*

Подписано в печать 31.01.14. Формат 84×108 $^{\,4}$ /16. Печать офсетная. Усл. печ. л. 13,44. Тираж 2500 экз. Заказ № "БХВ-Петербург", 191036, Санкт-Петербург, Гончарная ул., 20.

Отпечатано в соответствии с предоставленными материалами в ЗАО «ИПК Парето-Принт», г. Тверь, www.pareto-print.ru

ISBN 978-5-9775-0838-4 © Скрылина С. Н., 2014

© Оформление, издательство "БХВ-Петербург", 2014

# Содержание

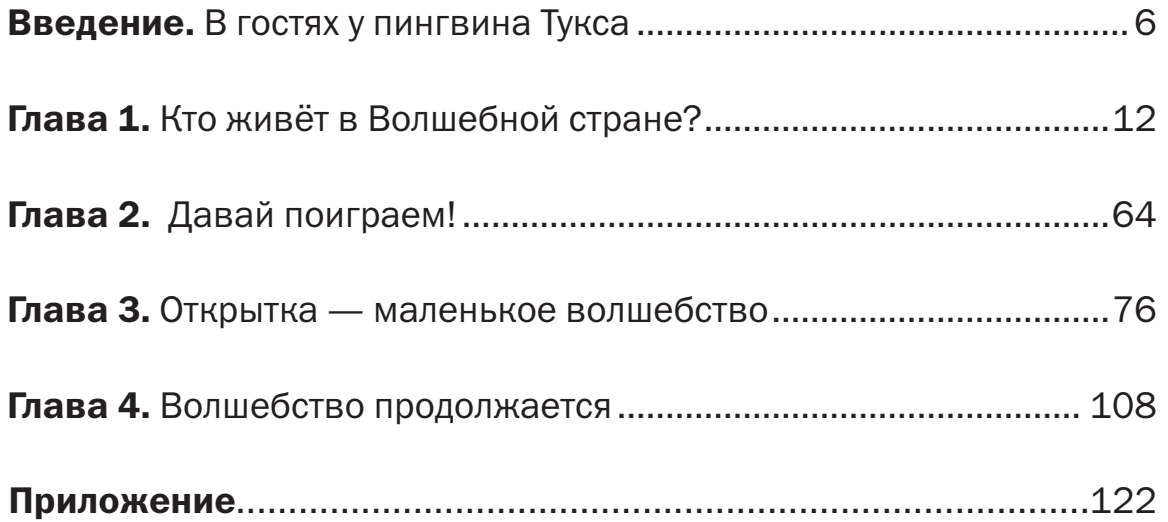

# В гостях у пингвина Тукса

Пингвин Тукс — твой помощник в рисовании и проводник в Волшебную страну. Он будет подсказывать, как работают волшебные инструменты, помогать в выборе цвета и формы кисти и, конечно же, всегда будет радоваться твоим успехам! В этой стране будут расти цветы и деревья, о которых знаешь только ты. В ней ты построишь огромные и фантастические здания, в которых будут жить сказочные герои. Те герои, которых ты сам придумаешь. Волшебные инструменты и забавный помощник у тебя уже есть. «А где же магическая книга?», — спросишь ты. Она у тебя тоже есть! Ты держишь её в руках. В ней есть все заклинания для создания страны, в которой главным волшебником будешь ты!

Получается, у тебя всё есть, чтобы создать Волшебную страну. Ну что, приступим?

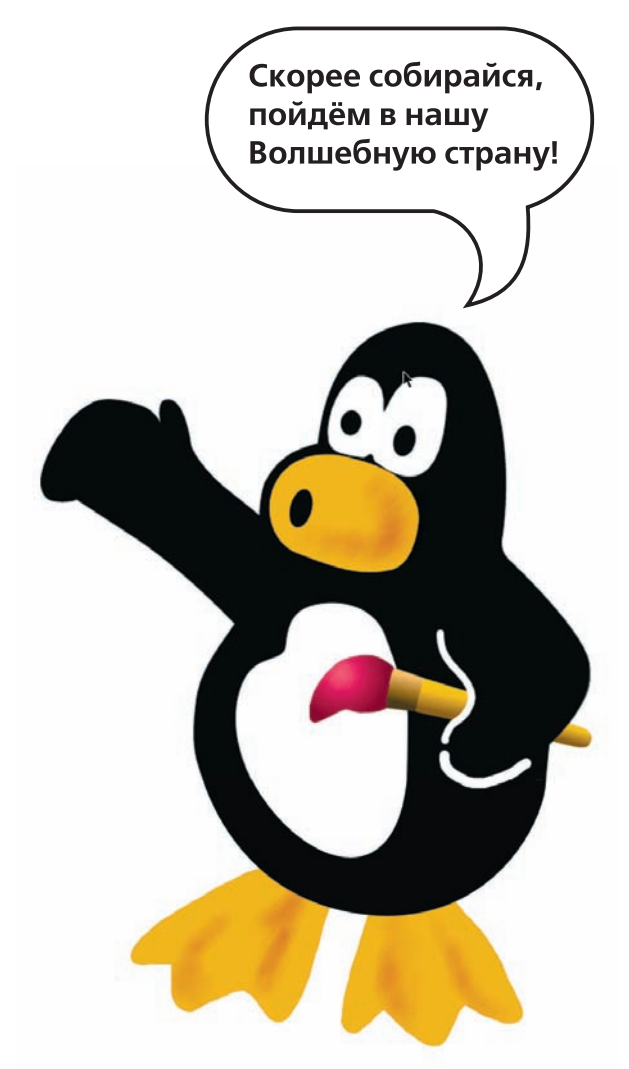

#### Успокоительное для папы и мамы

Живёт пингвин Тукс в графическом редакторе Tux Paint, который можно скачать с сайта www.tuxpaint.org. Tux Paint — свободная для доступа и бесплатная программа для рисования, запускается на различных платформах: Windows, Mac OS X, Linux и др. Другие графические приложения, которыми часто с наслаждением пользуются взрослые, для ребёнка пока ещё сложны. Программа Tux Paint подготовит вашего малыша к тому, чтобы, повзрослев и освоившись в простых программах, он смог перейти к CorelDRAW, Adobe Photoshop и Adobe Illustrator.

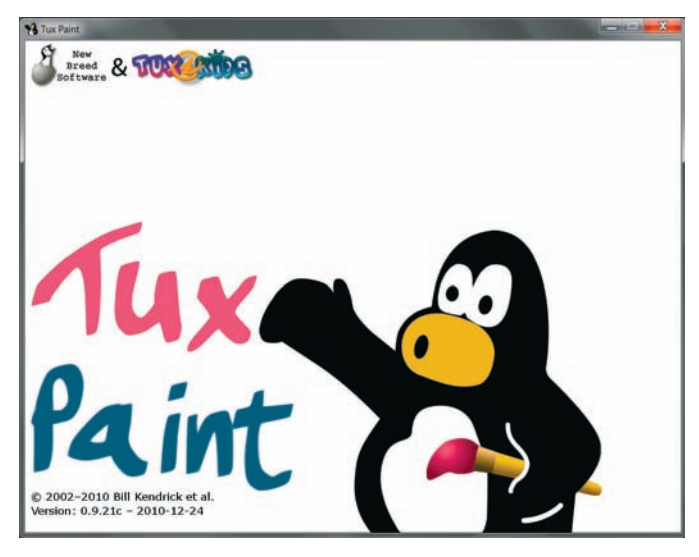

Рис. В.1. Окно приветствия

Чтобы отправиться в гости к Туксу и открыть программу Tux Paint, в которой он живёт, щёлкни дважды по ярлыку за на рабочем столе. Ты увидишь окно приветствия (рис. В.1), после звукового сигнала через несколько секунд перед тобой появятся все инструменты пингвина Тукса. Если не хочешь ждать, щёлкни мышью в любом месте окна. Сейчас тебе откроется настоящее волшебство!

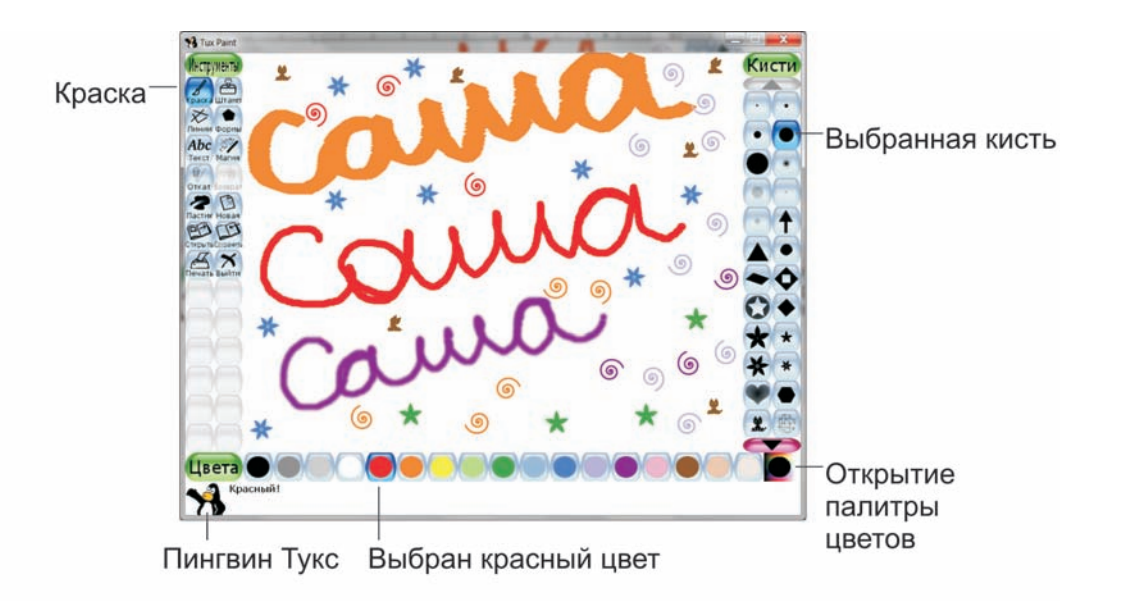

Рис. В.2. Пингвин Тукс рад встрече с тобой

#### Введение

Всё, теперь твой холст и краски готовы (рис. В.2)! Рабочий экран станет твоим мольбертом, на котором ты научишься рисовать всё, что захочешь.

Посмотри в левый нижний угол окна. Это и есть пингвин Тукс. Не слишком заметен, не слишком навязчив, но всегда на боевом посту! Он машет тебе! Представься и ты ему. Помаши ему рукой и напиши своё имя несколько раз любыми цветами, используя различные формы кисти.

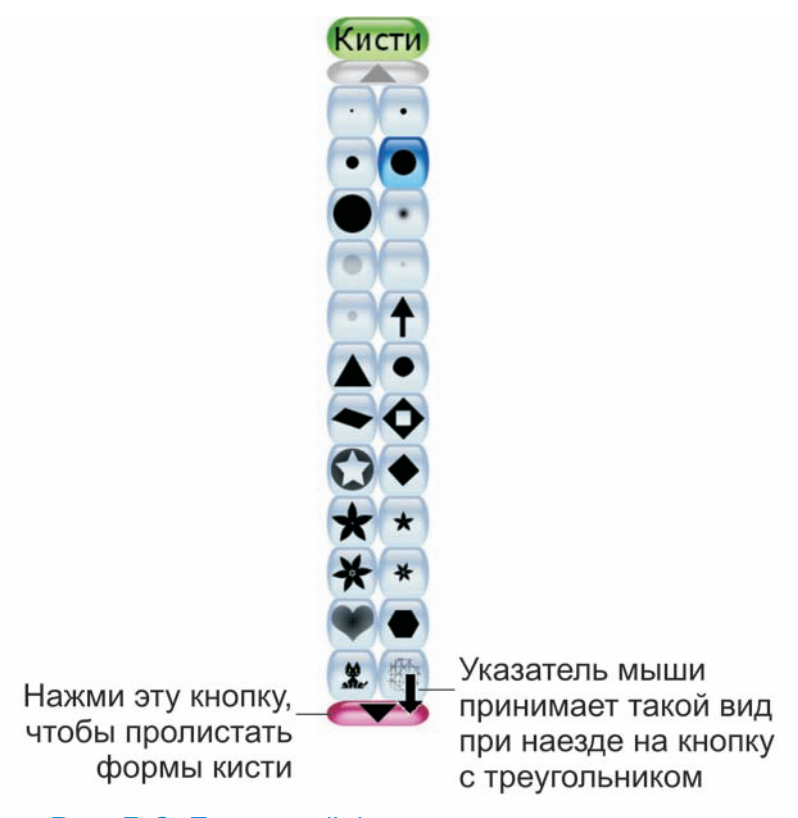

Рис. В.3. Пролистай формы кисти, нажав розовую кнопку с чёрным треугольником

Если тебе надо выбрать цвет, которого нет в представленных образцах, нажми кнопку с чёрным кругом и радужными лучами • в правом нижнем углу окна и выбери нужный оттенок из появившейся палитры. Чтобы пролистать формы кисти, в правой части экрана нажми розовую кнопку с треугольником, который смотрит вниз (рис.В.3). Щёлкни мышкой, когда её указатель изменится на чёрную стрелку.

Если твоя мышь снабжена колёсиком, то для пролистывания кистей можно использовать его. Просто наведи указатель мыши на любую кисть и прокрути колёсико.

Не расстраивайся, если мышка от тебя убежала и сама нарисовала что-то не так. Мышь ведь неразумная тварь, — что с неё взять! А ты — разумный, и значит, всегда можешь отменить неудачное мышиное действие: просто нажми кнопку От**кат** , а потом продолжи рисовать с нужного места. Если ты нечаянно отменил больше действий, чем нужно, не паникуй, ведь ты можешь вернуть отменённое с помощью кнопки Возврат ...

Сохрани свой первый шедевр, чтобы можно было открывать его и любоваться им снова и снова. Для этого нажми кнопку Сохранить  $\mathbb{S}$ . Тукс тебе подскажет, что твоя картинка сохранена!

#### Для папы и мамы

По умолчанию окно программы имеет маленькие размеры 800×600, но их можно изменить. В окне Tux Paint Config программы настроек Tux Paint, которое можно открыть выбрав команду Пуск  $\rightarrow$  Все программы → Tux Paint → Configure Tux Paint, необходимо перейти на вкладку Video | Sound и выбрать требуемые размеры в раскрывающихся списках Window size. Имейте в виду, что лучше устанавливать классическое соотношение сторон 4:3, например  $1024\times768$  или  $1280\times1024$ . Иначе рисунки на основе готовых сцен будут отображаться с искажением.

Ты в любой момент можешь закрыть программу Tux Paint, а потом дорисовать начатый рисунок. Чтобы выйти из программы, нажми кнопку Выйти  $\sum_{\text{B}}$ . Для дорисовки рисунка запусти программу Tux Paint и нажми кнопку **Открыть**  $\sum_{\text{process}}$ . Ты увидишь все сохранённые ранее рисунки (рис. В.4). Выбери свой недорисованный шедевр и нажми зелёную кнопку Открыть , расположенную под сохранёнными рисунками. В этом же окне можно удалить неудачный рисунок, нажав красную кнопку Удалить  $\sqrt{\frac{1}{\text{Gauss}}}\cdot$ 

А если ты хочешь распечатать свой шедевр на цветном принтере, то для этого после открытия сохранённого файла просто нажми **КНОПКУ Печатать** 

#### Пролистывание всех рисунков

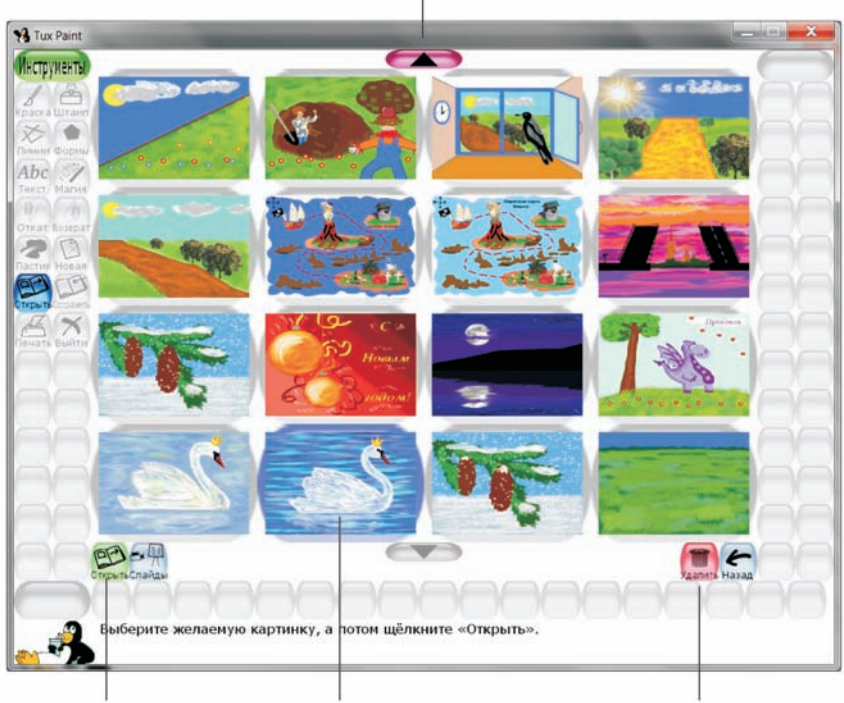

Нажми эту кнопку, чтобы открыть рисунок

Выбран этот рисунок Удаление рисунка

#### Рис. В.4. Открытие сохранённого ранее рисунка

#### Для папы и мамы

По умолчанию программа Tux Paint сохраняет рисунки в папку saved, которая находится в следующем каталоге: для Windows XP — C:\Documents and Settings\*Имя текущего пользователя*\Application Data\TuxPaint, для Windows 7 — C:\Users\*Имя текущего пользователя*\AppData\Romaning\ TuxPaint. Но удобнее умолчания сменить. Для этого в окне Tux Paint Config программы настроек Tux Paint, которая устанавливается автоматически вместе с Tux Paint, перейдите на вкладку Saving и введите новый путь доступа к папке в текстовое поле Alternative Save Directory, например такое: E:/TuxPaint (рис. В.5). В указанной папке программа автоматически создаст папку saved, в которую и будет сохранять все ваши файлы. Обратите внимание, что ни одно имя папки в написании пути не должно содержать пробелов и русских букв. Иначе при открытии файлов могут возникнуть проблемы.

## В гостях у пингвина Тукса

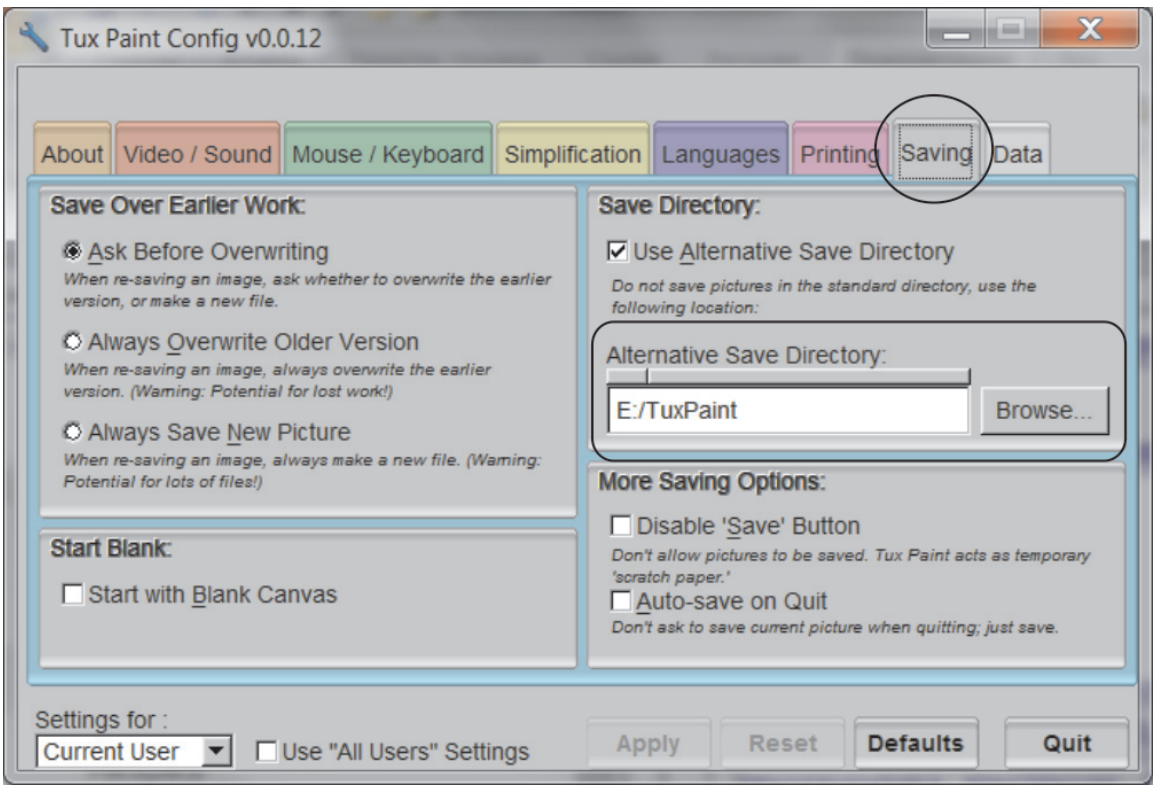

# Рис. В.5. Окно Tux Paint Config. Настройка папки для сохранения рисунков

# Кто живёт в Волшебной стране?

Ну что, давай рисовать нашу Волшебную страну! Как настоящему волшебнику тебе сперва понадобится Волшебная палочка!

# Волшебная палочка

*Гарри внезапно осознал, что линейка сама его измеряет, а мистер Олливандер давно отошёл к полкам и снимает с них одну коробочку за другой.*

*— Достаточно, — сказал он, и линейка упала на пол. — Что ж, мистер Поттер, для начала попробуем эту. Бук1 и сердце дракона. Девять дюймов. Очень красивая и удобная. Возьмите её и взмахните.*

*Гарри взял палочку в правую руку и, чувствуя себя полным дураком, немного помахал ей перед своим носом, но мистер Олливандер практически тут же вырвал её из его руки.*

*— Эта не подходит, возьмём следующую. Клён и перо феникса2. Семь дюймов. Очень хлёсткая. Пробуйте.*

*Гарри попробовал, хотя едва он успел поднять палочку, как она оказалась в руках мистера Олливандера.*

*— Нет, нет, берите эту — эбонит3 и шерсть единорога4, восемь с половиной дюймов, очень пружинистая. Давайте, давайте, попробуйте её.*

*Гарри пробовал. И снова пробовал. И ещё раз попробовал. Он никак не мог понять, чего ждёт мистер Олливандер. Гора опробованных палочек, складываемых мистером Олливандером на стул, становилась всё выше и выше. Но мистера Олливандера это почему-то вовсе не утомляло, а, наоборот, ужасно радовало. Чем больше коробочек он снимал с полок, тем счастливее выглядел.*

*— А вы необычный клиент, мистер Поттер, не так ли? Не волнуйтесь, где-то здесь у меня лежит то, что вам нужно… а кстати… действительно, почему бы и нет? Конечно, сочетание очень необычное — остролист5 и перо феникса, одиннадцать дюймов, очень гибкая прекрасная палочка.*

<sup>&</sup>lt;sup>1</sup> Бук — крупное лиственное дерево с гладкой светло-серой корой и ценной твёрдой древесиной.<br><sup>2</sup> Феникс — мифологическая птица, сжигающая себя и вновь возрождающаяся из пепла. Молодой Феникс —

символ вечного обновления.

<sup>&</sup>lt;sup>3</sup> Эбонит - каучук с большим содержанием серы, обычно тёмно-бурого или чёрного цвета, по жёсткости напоминает твёрдую пластмассу.

<sup>4</sup> Единорог — волшебное животное, похожее на коня с козлиной бородкой и одним рогом, выходящим из лба.

<sup>5</sup> Остролист — вечнозелёный кустарник или небольшое дерево с колючими листьями и ядовитыми красными ягодами.

*Гарри взял палочку, которую протягивал ему мистер Олливандер. И внезапно пальцы его потеплели. Он поднял палочку над головой, со свистом опустил её вниз, разрезая пыльный воздух, и из палочки вырвались красные и золотые искры, яркие, как фейерверк, и их отсветы заплясали на стенах.*

*— О, браво! Да, это действительно то, что надо, это просто прекрасно. Так, так, так… очень любопытно… чрезвычайно любопытно…*

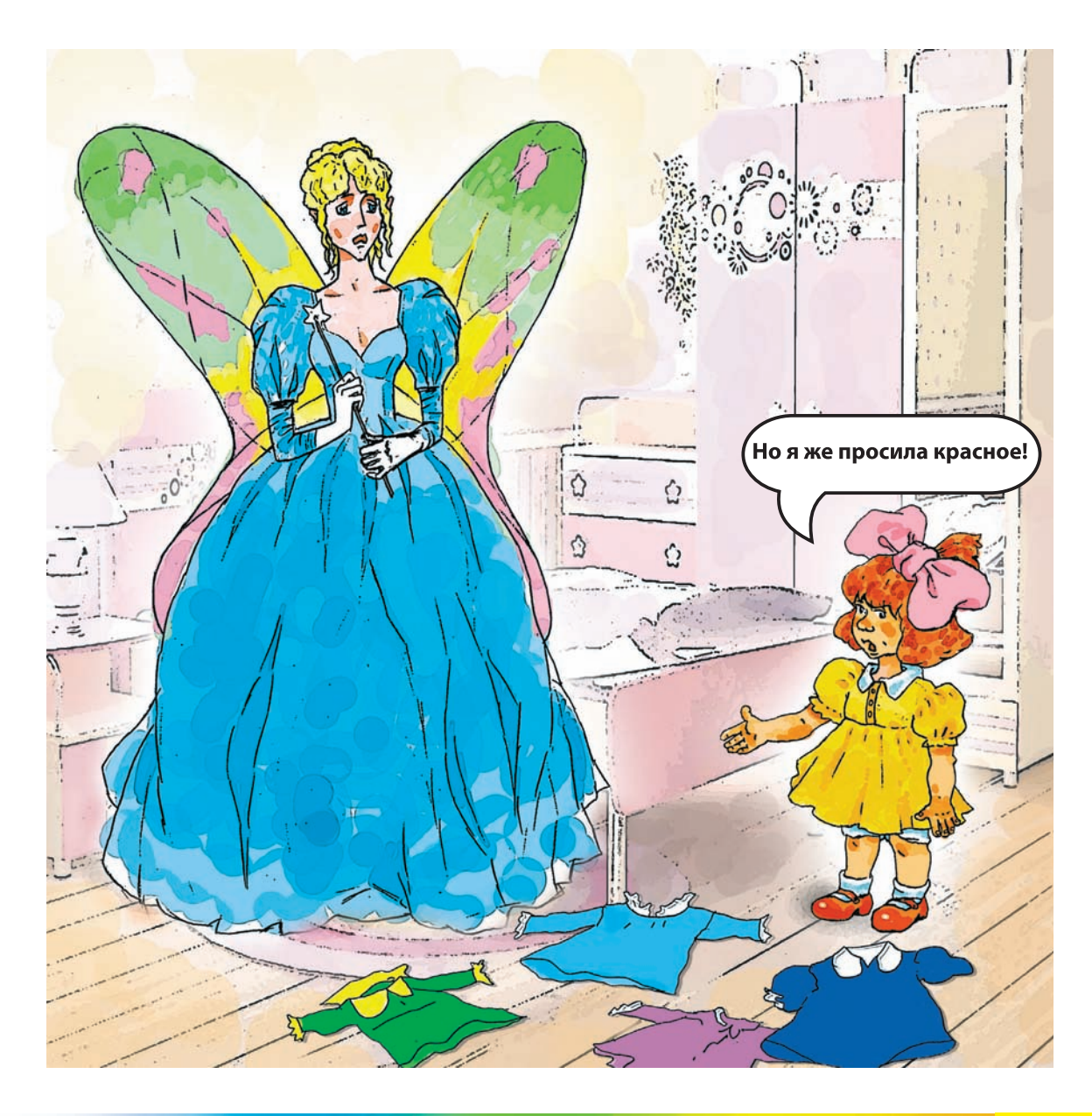

#### Глава 1

Ты, конечно же, догадался, что эти строки из книги Джоан Кэтлин Роулинг «Гарри Поттер и философский камень». А из чего будет сделана твоя Волшебная палочка? Если она сделана из пера птицы феникс, то должна быть ярко-красного или золотисто-красного цвета, как и само огненное оперение птицы. Палочка из остролиста или клёна, скорее всего, будет тёмно-коричневой или тёмно-зелёной, как ветка кустарника. А вот эбонитовая палочка — совсем непривлекательного серовато-рыжего или чёрного цвета.

Представь и нарисуй свою Волшебную палочку. Вот несколько советов, которые тебе помогут в этом.

1. Нажми кнопку **Новая (3)** и выбери фон синего цвета (рис. 1.1).

2. Выбери инструмент Линии . А в палитре Кисти возьми полупрозрачную кисть среднего размера

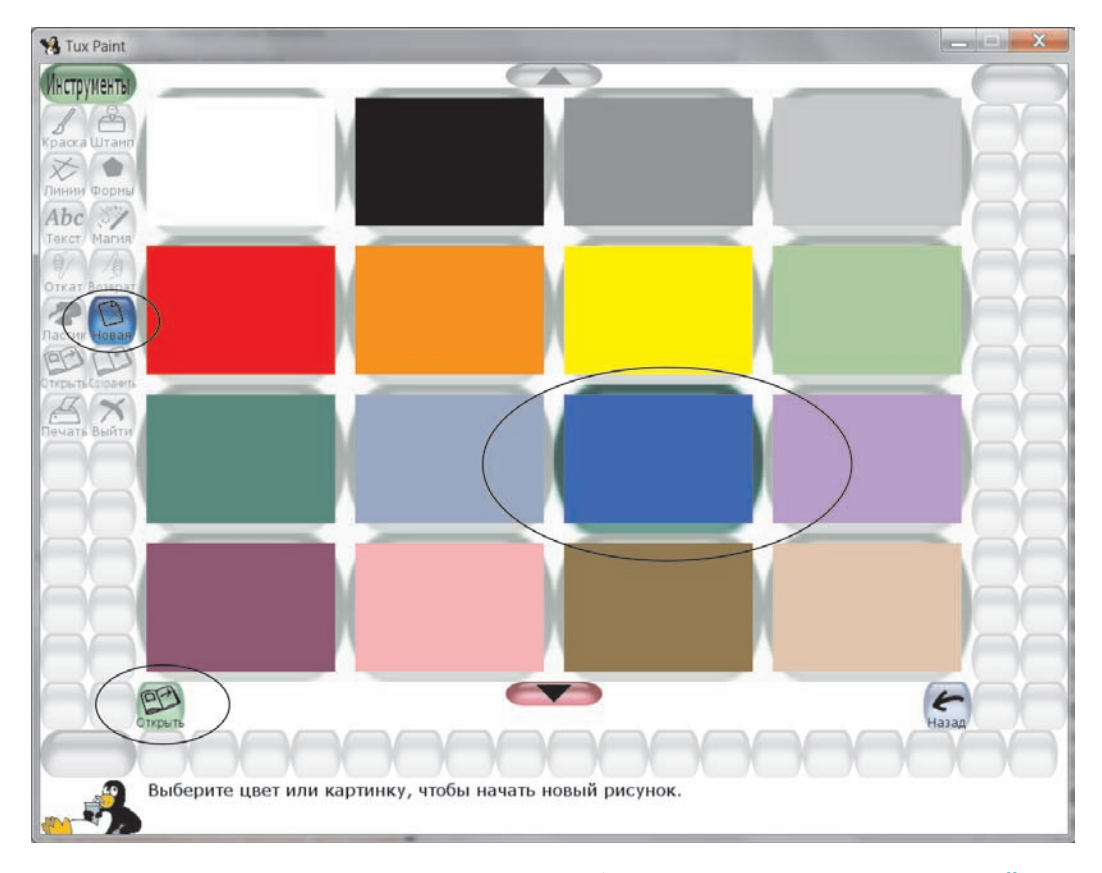

Рис. 1.1. Выбери синий фон и нажми зелёную кнопку Открыть или просто щёлкни по нему дважды

3. Обмакни кисть в краску какого-нибудь цвета, например красного. Для этого в цветовой палитре щёлкни мышью по красной краске. Нарисуй отрезок, как это показано на рис. 1.2. Для этого в начале предполагаемого отрезка нажми кнопку мыши, а потом, не отпуская её, отведи указатель в сторону. Когда положение отрезка тебя устроит, отпусти кнопку мыши. Если с первого раза что-то не получилось, не расстраивайся, просто отмени неудавшееся действие кнопкой **Откат** , а потом начни рисовать заново.

4. Чтобы Волшебную палочку сделать заострённой сверху, проведи ещё одну линию, начав её в верхней точке только что нарисованного отрезка, а закончив рядом с нижней точкой отрезка. У тебя должен получиться вытянутый треугольник (рис. 1.3).

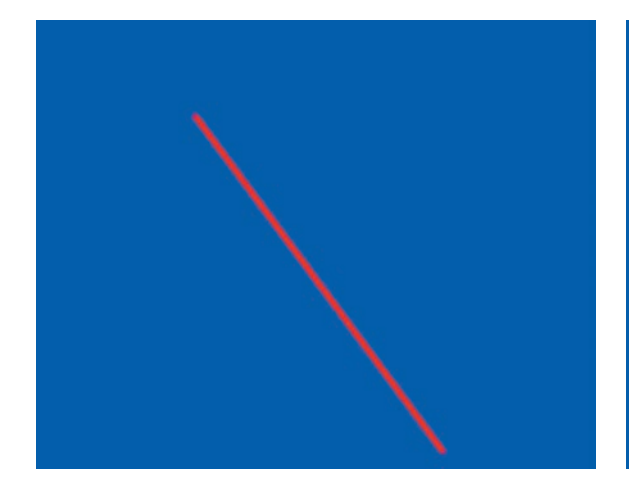

Рис. 1.2. Часть Волшебной палочки, которая нарисована инструментом Линии

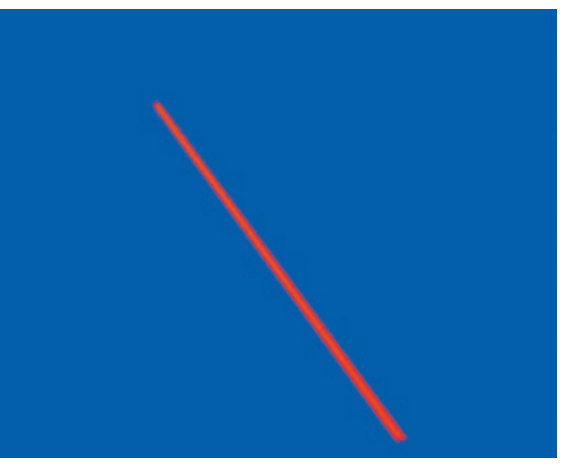

Рис. 1.3. Волшебная палочка почти нарисована

5. Возьми полупрозрачную кисть самого маленького размера и нарисуй ещё два отрезка оранжевого и светло-зелёного цвета вдоль палочки.

6. Выбери инструмент Краска  $\mathscr{A}$ , а в палитре Кисти нажми кнопку со звёздочкой  $\times$ . Красным, жёлтым и белым цветами нарисуй искры, вырывающиеся из палочки (рис. 1.4). Не забудь сохранить свой первый шедевр, нажав кнопку Сохранить

# Не перепутай!

Обрати внимание, что есть две кисти с одинаковой формой. Одна из них рисует звёздочки разного размера, разбрасывая их везде, где ведётся мышь, как раз именно ею мы и рисовали искры, вылетающие из Волшебной палочки. Другая кисть рисует все звёздочки одинаковыми (рис. 1.5).

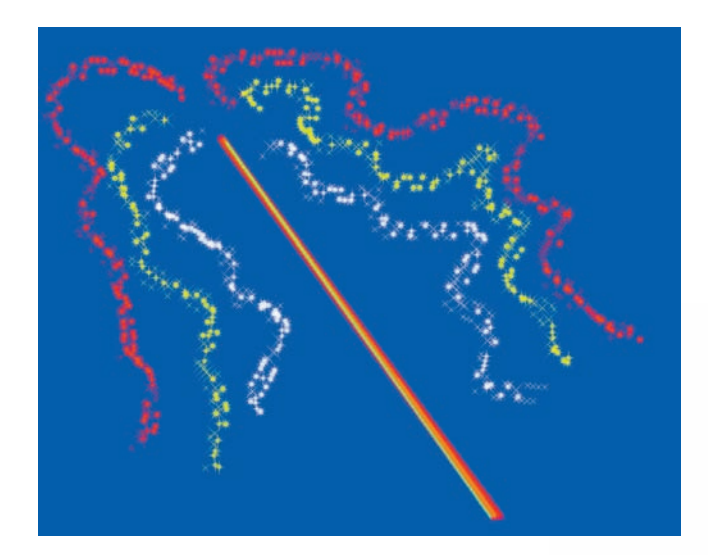

Рис. 1.4. Волшебная палочка готова

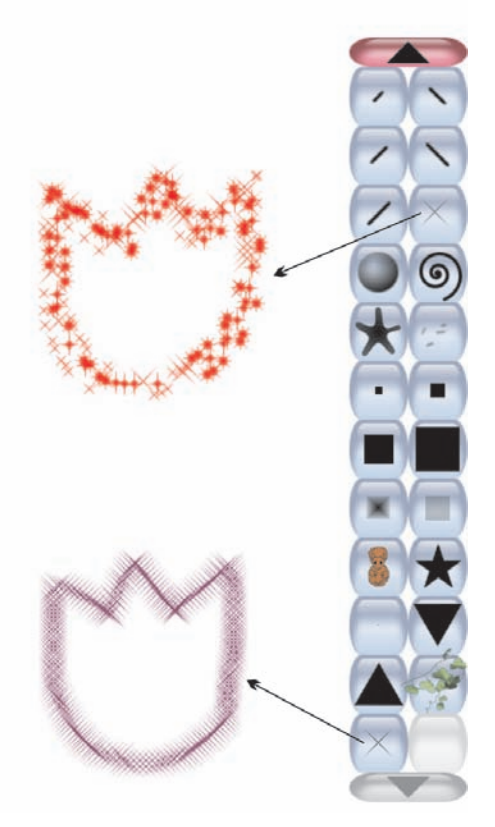

Рис. 1.5. Оба цветка нарисованы разными кистями, имеющими одинаковую форму

# Сова

*Пока Букля не принесла Гарри ни одного письма. Сова иногда залетала в зал вместе с другими, чтобы посидеть у него на плече и ласково похватать его клювом за ухо. А потом, съев кусочек тоста, улетала в совятню, как называли в школе домик, где жили совы, и там спокойно засыпала. Но этим утром Букля, приземлившись между сахарницей и блюдцем с джемом, уронила в тарелку Гарри запечатанный конверт. Гарри тут же вскрыл его — он просто не мог спокойно завтракать, не прочитав своё первое письмо.*

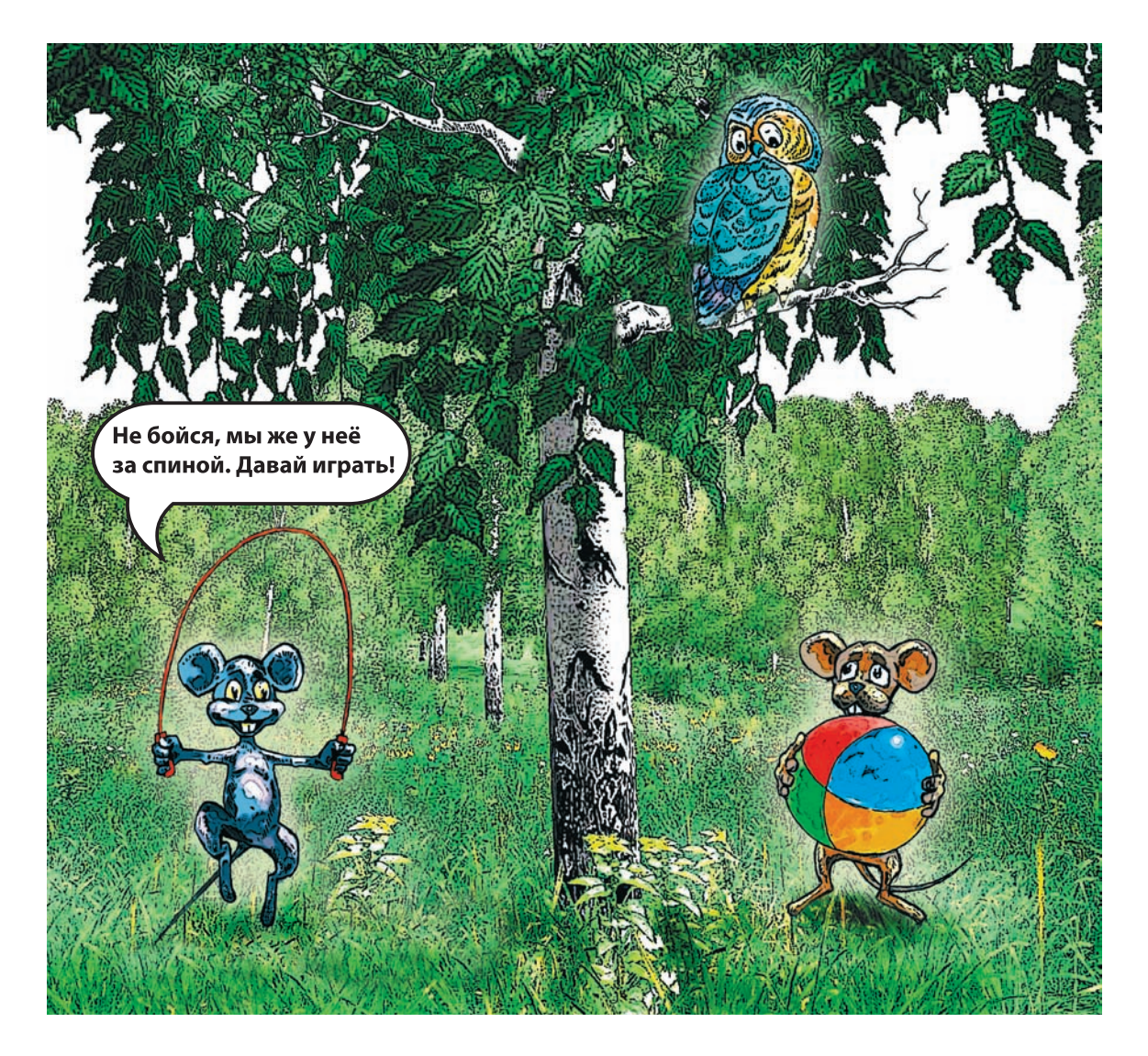

Смотри-ка, а ведь сова Гарри Поттера по кличке Букля очень похожа на твоего пингвина Тукса. Оба они из отряда Пернатых и оба очень преданы своему другу. В отличие от Тукса, который постоянно тебе делает подсказки, Букля очень молчалива, но она верно исполняет свои обязанности — всегда быстро и точно доставляет письма, адресованные Гарри. Совы вообще очень молчаливы. Их лексикон состоит всего из двух-трёх звуков: глухого угуканья и щёлканья клювом. Если сова в хорошем расположении духа, то она произносит своё знаменитое «Угу», а пугает она своих обидчиков резкими и громкими щелчками.

Совы — самые мудрые птицы. У них большие и задумчивые глаза, подобные звёздам. А такого кругозора нет ни у одной из птиц: сова способна поворачивать голову больше, чем на пол-оборота! Попробуй повернуть голову назад, и в лучшем случае у тебя получится развернуться на угол чуть больше четверти оборота, а совы могут поворачивать голову почти на три четверти! Но мышата об этом не знали.

Совы — самые тихие в полёте птицы. Они летают очень бесшумно и имеют острое зрение и слух. Не зря Гарри Поттер взял с собой в школу чародейства и волшебства именно сову, а не жабу или кошку.

Безусловно, мудрая сова достойна того, чтобы поселиться в нашей Волшебной стране. Давай нарисуем её инструментами Краска  $\mathscr{D}$  и Штамп $\mathring{\mathfrak{S}}$ .

> Мудрейшая птица на свете — сова. Всё слышит, Но очень скупа на слова. Чем больше услышит — Тем меньше болтает. Ах, этого многим из нас не хватает.

> > *Борис Заходер «Сова»*

#### Для папы и мамы

Обратите внимание, что на сайте http://www.tuxpaint.org/download/ windows помимо самой программы можно бесплатно скачать огромную коллекцию самых разнообразных штампов. Минимальный набор содержит только изображения пингвина. После нажатия кнопки Штамп и выбора штампа на правой панели внизу экрана появляется подсказка с названием предмета, животного или растения и воспроизводится его звуковое сопровождение. Например, при щелчке по такому штампу вы услышите карканье вороны и название этой птицы по-английски. Для повторного прослушивания звука нажмите кнопку динамика ... Изображения очень разнообразны: предметы, растения, животные, язык жестов, спортинвентарь, профессии, планеты и т. д. После пролистывания штампов возникает такое чувство, что теперь можно легко и без напряжения участвовать в любой викторине. С подсказками Тукса ребёнок вскоре сумеет отличить фагот от прочих музыкальных инструментов, а императорского тамарина или цесарку узнает с первого взгляда.

1. Создай новый холст голубого цвета, нажав кнопку Новая  $\bigotimes_{\text{Hoisson}}$ .

2. Возьми инструмент Краска  $\mathbb{Z}$ , выбери круглую форму на панели Кисти. Коричневым цветом нарисуй ветку дерева, используя крупную и мелкую формы кисти (рис. 1.6).

3. А теперь нанеси листья на ветку, используя такую кисть ....................... рисуй листья разных оттенков зелёного цвета, можешь ещё добавить несколько листочков жёлтого и красного цвета, ведь Гарри Поттер начал учиться со своей совой в школе чародейства и волшебства осенью, как и обычные школьники (рис. 1.7).

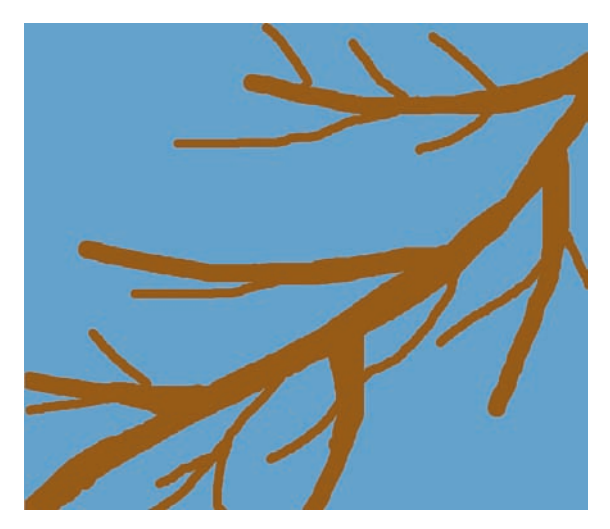

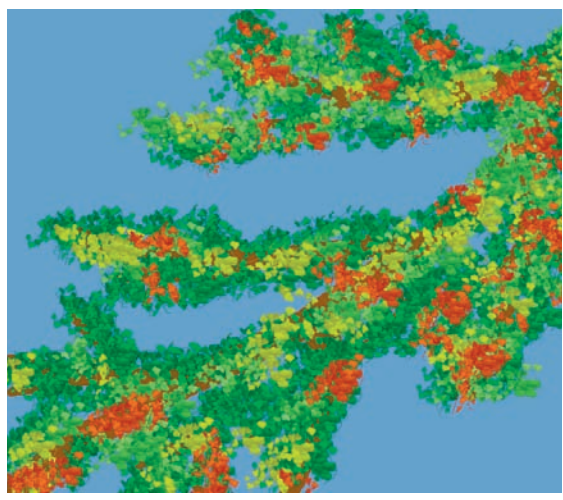

Рис. 1.6. Ветка дерева, но пока без листьев

Рис. 1.7. Ветка дерева готова

#### Глава 1

4. Выбери инструмент Штамп  $\frac{3}{2}$ . Пролистай вниз первую группу штампов с животными и найди белоснежную сову (рис. 1.8), именно такая была у Гарри Поттера. Настрой размер совы, щёлкая по такой кнопке **в нижней части палитры Штампы.** Щёлкая по правому краю кнопки, ты увеличишь штамп, а по левому — уменьшишь его.

5. Посади нашу сову на ветку щелчком мыши, а потом немного дорисуй листья поверх её лап, используя инструмент Краска (рис. 1.9).

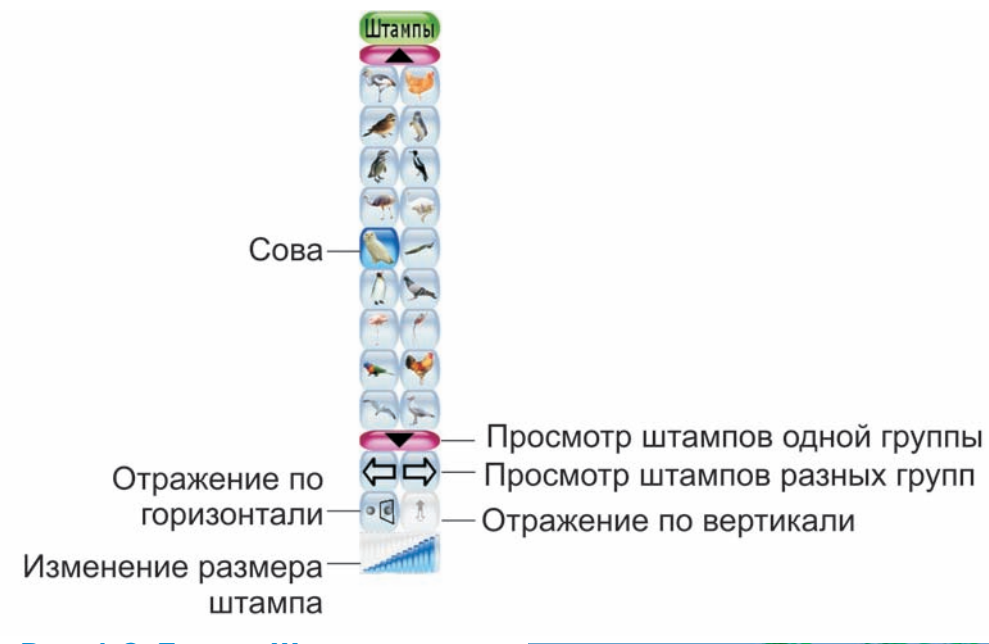

Рис. 1.8. Панель Штампы

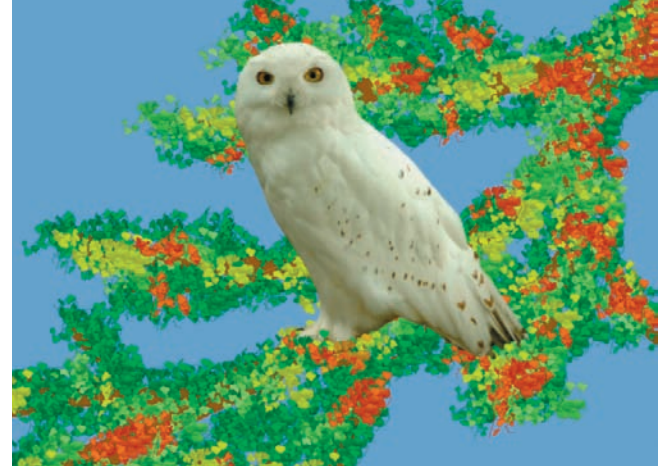

Рис. 1.9. Сова на ветке нарисована

## Два ежа

Стоял на столе ящик. Подошли звери к ящику, стали его осматривать, обнюхивать и облизывать. А ящик-то вдруг — раз, два, три — и открылся. А из ящика-то — раз, два, три — змея выскочила. Испугались звери и разбежались. Один ёж не испугался, кинулся на змею и — раз, два, три — загрыз её. А потом сел на ящик и закричал: «Кукареку!» Нет, не так! Ёж закричал: «Ав-ав-ав!» Heт, и не так! Ёж закричал: «Мяу-мяу-мяу!» Нет, опять не так! Я и сам не знаю как. Кто знает, как ежи кричат?

## *Даниил Хармс «Храбрый Ёж»*

Ёж умеет не только кричать, но мурлыкать и свистеть, когда у него очень хорошее настроение; пыхтеть, фыркать и чихать, когда он чемто очень недоволен; шипеть и щёлкать, когда он хочет, чтобы его оставили в покое; он даже храпит во сне. А кричит ёжик от сильного возмущения.

Давай нарисуем ёжиков! Они обязательно должны жить в нашей Волшебной стране, как самые отважные зверьки. Им не страшен ни серый волк, ни хитрая лиса, ни свирепый медведь. При малейшей опасности они сворачиваются в колючий клубок, до которого никто не может даже дотронуться, не говоря о том, чтобы съесть.

Представь, что два ежа повстречались в лесу. О чём они могут беседовать? Наберись мужества и попробуй изобразить двух ёжиков на своём холсте!

> Встретил в чаще ёж ежа: — Как погодка, ёж? — Свежа! И пошли домой дрожа, Скорчась-съёжась два ежа.

> > *Иван Демьянов*

## А знаешь ли ты?

Выйдя в поле или на берег моря, ты обращал внимание на линию, которая разделяет небо и поверхность земли? Эта линия находится на уровне твоих глаз и называется линией горизонта. Рисуя пейзаж, не забывай о ней. Иначе все твои деревья и цветы просто повиснут в воздухе.

В этом тебе поможет инструмент Краска  $\mathcal{J}$ .

1. Нажми кнопку Новая  $\mathbb{Q}$  и выбери фон зелёного цвета.

2. Выбери круглую форму кисти самого большого размера Краской синего цвета нарисуй небо в верхней части рисунка.

З. Теперь выбери светло-серый цвет и полупрозрачную кисть  $\Box$ . Нарисуй два овала — это наши будущие ежи (рис. 1.10). Причём нижний овал нарисуй немного больше верхнего, чтобы создать впечатление того, что он находится ближе к зрителю.

4. Чёрным цветом нанеси иголки на ежей. Используй для этого «колючую» форму (рис. 1.11).

5. Для придания ёжикам большей «мохнатости» используй форму звёздочек  $\times$ . Двигай кистью, не отпуская левую кнопку мыши.

### Сколько колючек у ежа?

Колючек у ежей очень много: от 7 000 до 10 000! Колючки постоянно обновляются, старые выпадают, а им на замену вырастают новые, прямо как твои волосы или ногти.

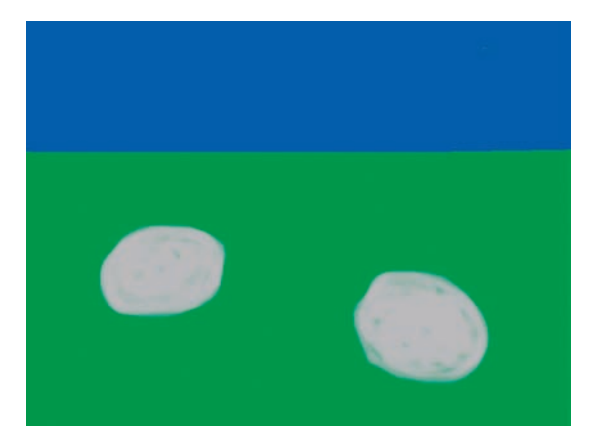

Рис. 1.10. Заготовки для ежей Рис. 1.11. Ежи с иголками

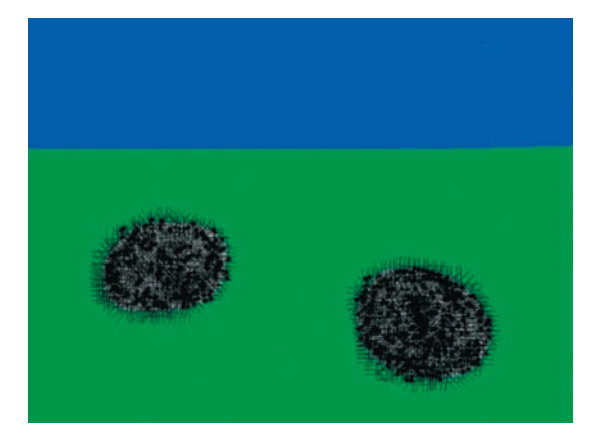

6. Дорисуй мордочки круглой кистью среднего размера • и немного добавь иголок поверх них. Ёлки на линии горизонта нарисуй кляксой  $\blacktriangleright$  тёмно-зелёного цвета. Возьми этот цвет в палитре. Для вызова палитры нажми кнопку **с** с чёрным кругом и радужными лучами, расположенную в правом нижнем углу окна.

7. Для опавших листьев используй форму ветки с листьями , для цветов — форму звёздочек  $\times$ , а для облаков — форму распылителя (рис. 1.12). Обязательно сохрани свой рисунок.

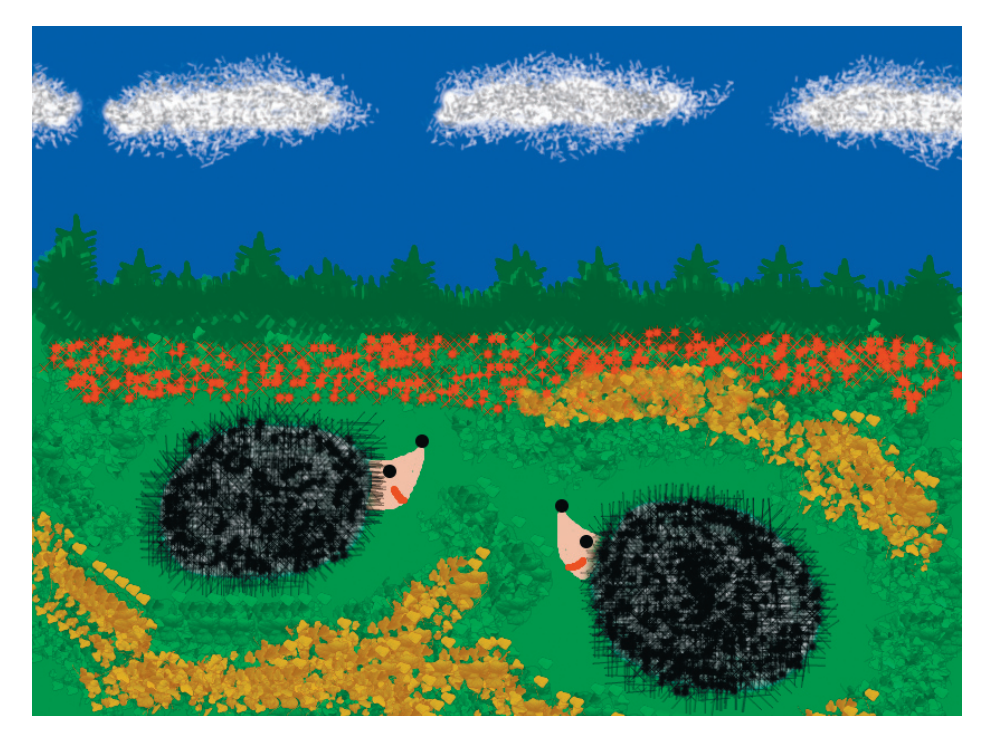

Рис. 1.12. Готовый рисунок про двух ежей

# Правда и мифы о жизни ежей

Как ты думаешь, любят ли ежи есть яблоки? Не хочу тебя огорчать, но на самом деле не любят. Хотя ты ведь, наверняка, встречал картинки в книжках, где ёжик тащит на себе большое яблоко или грибочек. Увы, но это выдумки художников. Яблоки в рацион ежей не входят: они ёжикам не кажутся вкусными. В природе наши друзья питаются насекомыми: жуками, червяками, слизнями, личинками. При встрече с мышью или

### Глава 1

змеёй ёж может их тоже съесть. Причём яд гадюки на ежа совсем не действует! Он настоящий охотник! Заведя ёжика у себя дома, вместо насекомых ему часто предлагают обычное мясо (у людей, как правило, возникают трудности с добыванием для питомца жуков, личинок и, особенно, червяков и слизней). А ещё ёжик не откажется от блюдечка с молоком.

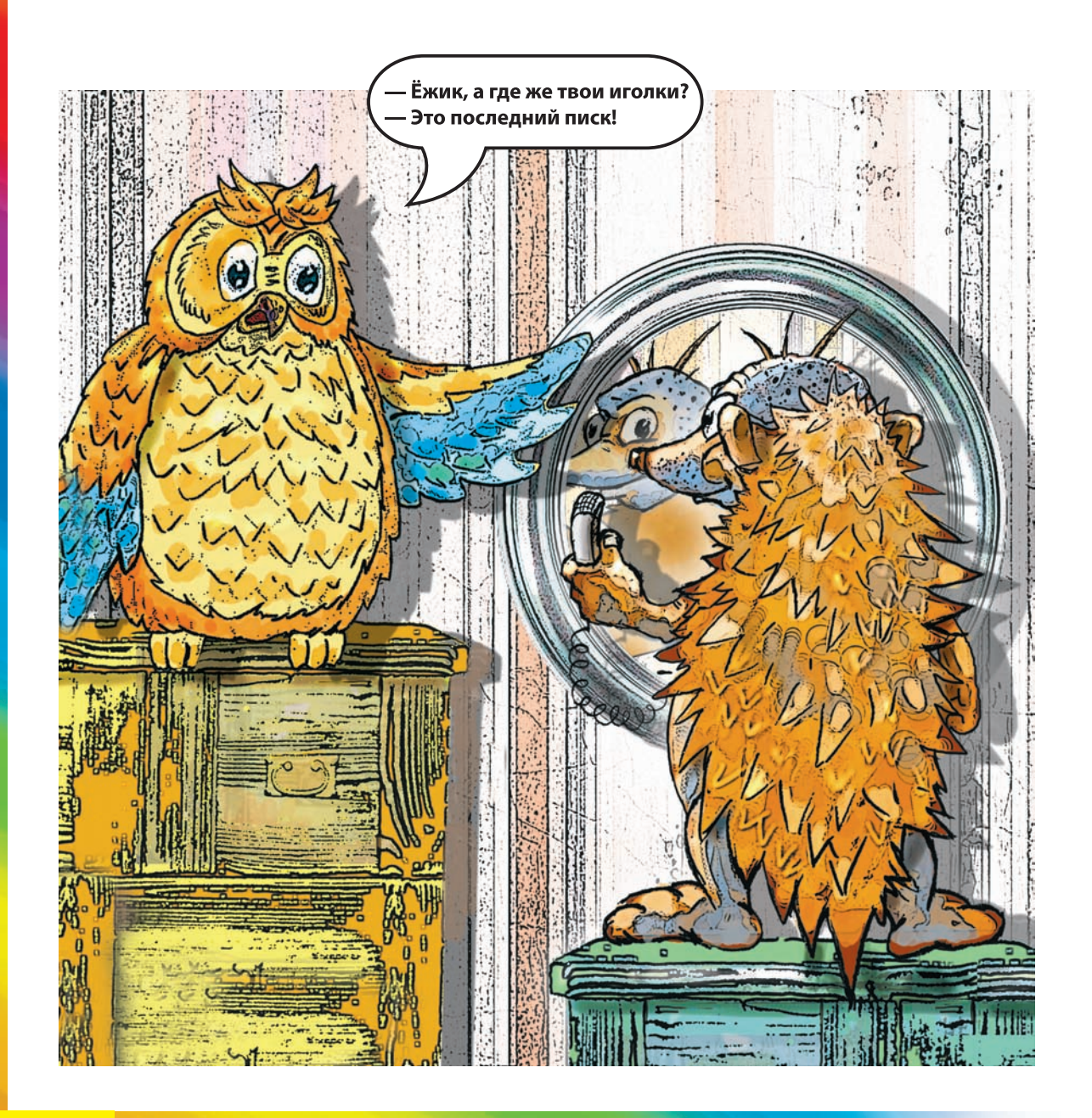

# Одуванчик

У тропинки, на полянке Над огнём стоит казан<sup>6</sup>. В нём вода кипит при варке, Когда зреет хитрый план. Шепчет кот Баюн на ушко: «Зелье, ты, свари, старушка. Вылей в старую кадушку. Окунись в неё, тогда станешь ты красавица».

*Геннадий Дергачёв «Зелье Бабы-яги»*

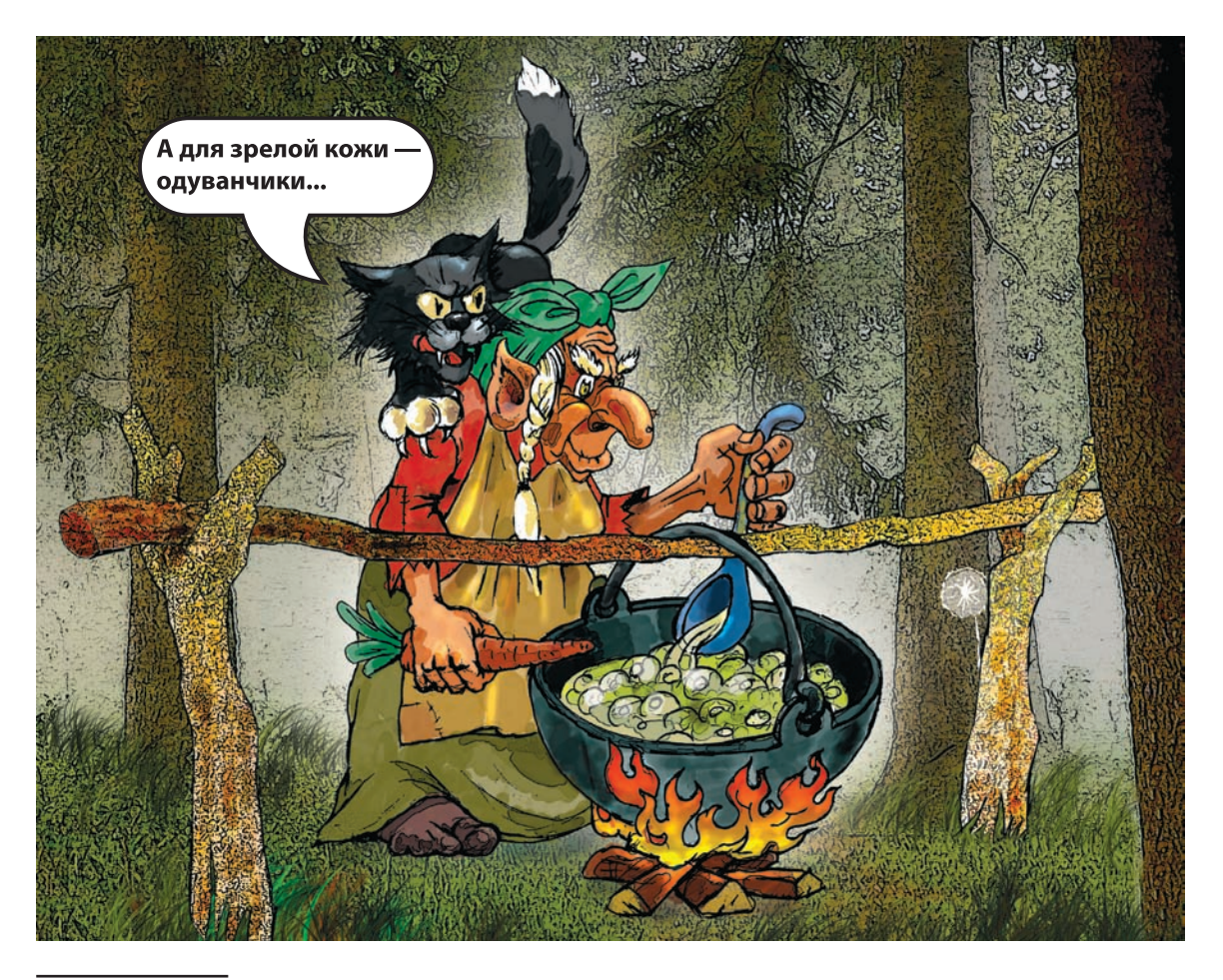

<sup>6</sup> Казáн — большой чугунный или медный котёл.

#### Глава 1

Помимо представителей фауны в Волшебной стране должны быть и растения, из которых мы могли бы приготовить всевозможные зелья, целительные снадобья и эликсиры молодости. Иногда колоссальная волшебная сила таится в таких растениях, которые трудно в этом заподозрить. Возьмём, например, обыкновенный... одуванчик. Думаешь, из него только веночек можно сплести? О, нет! Его магические способности практически безграничны!

Во-первых, его сок применяется как хорошее укрепляющее и тонизирующее средство. А в Германии ещё до того, как кофе стало популярным, готовили бодрящий напиток из сушёных корней одуванчика.

Во-вторых, из свежих листьев одуванчика делают очень питательные салаты. А в Италии их едят в варёном и жареном виде.

В-третьих, из цветков одуванчиков итальянцы делают... варенье! Вот Карлсон бы удивился...

Итак, наш цветок вполне достоин того, чтобы обосноваться в Волшебной стране, и достаточно прост для рисования.

Давай нарисуем два одуванчика инструментами Краска <u>(8)</u> и Линии  $\overline{\mathscr{L}}$ . Один ещё молодой золотистого цвета, а другой — наполненный семенами с маленькими парашютиками.

> Уронило солнце Лучик золотой. Вырос одуванчик, Первый, молодой. У него чудесный Золотистый цвет, Он — большого солнца Маленький портрет.

> > *Ольга Высоцкая*

1. Нажми кнопку Новая  $\Box$  и выбери зелёный фон. Если оттенок тебя не устраивает, пролистай образцы фонов и выбери разноцветный, чтобы открыть палитру цветов, из которой можно выбрать цвет по своему вкусу.

2. Любым цветом попробуй нарисовать несколько линий, чтобы понять, как работает инструмент. Потом сотри их инструментом Ластик 2.

3. Возьми инструмент Краска  $\mathscr{A}_{\text{base}}$  и круглой кистью самого большого размера дорисуй небо синей или голубой краской.

4. Выбери инструмент Линии  $\overline{\mathcal{X}}$ . Нарисуй им два стебля и листья одуванчика зелёного цвета. Оттенок выбери немного темнее, чем цвет лужайки (рис. 1.13).

5. Этим же инструментом дорисуй жёлтый ещё молодой цветок и белый, полный созревших семян (рис. 1.14).

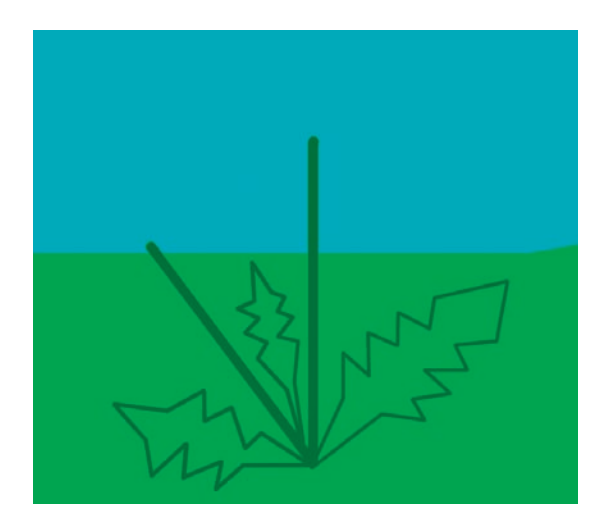

Рис. 1.13. Заготовка для одуванчика

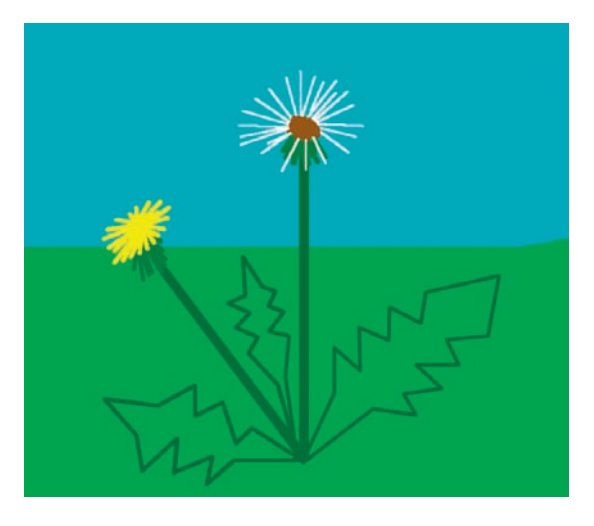

Рис. 1.14. Бутоны дорисованы

Из шариков пушистых Над пёстрым летним лугом Летят парашютисты Вдогонку друг за другом. Едва земли коснутся — Уснут, как на диванчике. А по весне проснутся… И будут — одуванчики!

 *Ирина Токмакова*

#### Глава 1

6. Теперь возьми инструмент Краска  $\mathscr{L}_{\text{base}}$  и закрась внутреннюю часть листьев кистью зелёного цвета с мягкими краями . Кистью белого цвета в форме распылителя дорисуй шапку для пушистого цветка. А звёздочками нарисуй пушинки, которые вылетают из одуванчика. Не забудь сохранить свой рисунок (рис. 1.15).

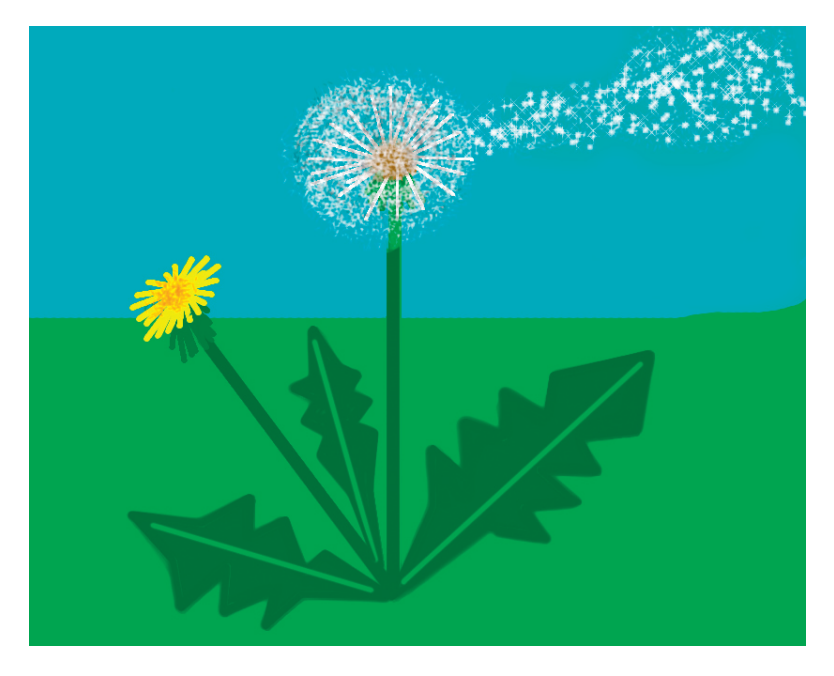

Рис. 1.15. Готовый рисунок одуванчиков

## Не перепутай!

Обрати внимание, что инструменты Краска  $\mathbb{Z}_n$  и Линии  $\mathbb{X}_n$  имеют один и тот же набор кистей. Поэтому их легко можно перепутать между собой. Не забывай, что если ты случайно провёл мазок кистью не тем инструментом, то это действие легко можно отменить кнопкой **Откат** 

О том, как обрёл свою волшебную силу простой одуванчик, ходит такая легенда:

*Однажды цветочная богиня Флора спустилась на землю. Она долго бродила по полям и опушкам, по садам и лесам, желая найти свой самый любимый цветок. Первым ей встретился тюльпан. Богиня решила поговорить с ним:*

*— О чём ты мечтаешь, Тюльпан? — спросила она. Тюльпан, не задумываясь, ответил:*

*— Я хотел бы расти на клумбе у древнего замка, покрытой изумрудной травой. Садовники ухаживали бы за мной. Меня бы обожала какая-нибудь принцесса. Каждый день она подходила бы ко мне и восхищалась моей красотой.*

*От самонадеянности тюльпана Флора погрустнела. Она повернулась и побрела дальше. Вскоре на пути ей попалась роза.*

*— Могла бы ты стать моим любимым цветком, Роза? — поинтересовалась богиня.*

*— Если ты посадишь меня у стен своего замка, чтобы я могла оплести их. Я очень хрупкая и нежная, я не могу расти где попало. Мне нужны опоры и очень хороший уход.*

*Ответ розы не понравился богине, и она отправилась дальше. Вскоре она вышла на опушку леса, которая была покрыта фиолетовым ковром фиалок.*

*— Ты бы стала моим любимым цветком, Фиалка? — спросила Флора, глядя с надеждой на маленькие изящные цветы.*

*— Нет, я не люблю внимания. Мне хорошо здесь, на опушке, где я спрятана от любопытных глаз. Ручей поливает меня, могучие деревья заслоняют от жаркого солнца, которое может повредить моему глубокому насыщенному цвету.* 

*В отчаянии богиня побежала куда глаза глядят и чуть не наступила на ярко-жёлтый одуванчик.*

*— Тебе нравится жить здесь, Одуванчик? — спросила она.*

*— Мне нравится жить везде, где есть дети. Я люблю слышать их шумные игры, люблю смотреть, как они бегут в школу. Я мог бы прижиться где угодно: по обочинам дорог, во дворах и городских парках. Лишь бы приносить радость людям.*

*Флора улыбнулась:*

*— Вот цветок, который будет моим самым любимым. И теперь ты будешь цвести везде с ранней весны и до поздней осени. И будешь любимым цветком детей.*

*С тех пор одуванчики цветут долго и практически в любых условиях.*